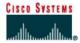

# Lab 1.1.7 Using ping and tracert from a Workstation

### **Objective**

- Learn to use the TCP/IP Packet Internet Groper (ping) command from a workstation.
- Learn to use the Trace Route (tracert) command from a workstation.
- Observe name resolution occurrences using WINS and/or DNS servers.

# **Background**

This lab assumes the use of any version of Windows. This is a non-destructive lab and can be done on any machine without concern of changing the system configuration.

Ideally, this lab is performed in a LAN environment that connects to the Internet. It can be done from a single remote connection via a modem or DSL-type connection. The student will need the IP addresses that were recorded in the previous lab. The instructor might also furnish additional IP addresses

# Step 1 Establish and verify connectivity to the Internet

This ensures the computer has an IP address.

### **Step 2 Access the command prompt**

Windows 95 / 98 / Me users — Use the Start menu to open the MS-DOS Prompt window. Press Start > Programs > Accessories > MS-DOS Prompt or Start > Programs > MS-DOS.

Windows NT / 2000 / XP users – Use the Start menu to open the Command Prompt window. Press Start > Programs > Accessories > Command Prompt or Start > Programs > Command Prompt or Start > All Programs > Command Prompt.

### Step 3 ping the IP address of another computer

In the window, type ping, a space, and the IP address of a computer recorded in the previous lab. The following figure shows the successful results of ping to this IP address.

```
C:\>ping 192.168.1.10

Pinging 192.168.1.10 with 32 bytes of data:

Reply from 192.168.1.10: bytes=32 time<10ms TTL=128
Reply from 192.168.1.10: bytes=32 time<10ms TTL=128
Reply from 192.168.1.10: bytes=32 time<10ms TTL=128
Reply from 192.168.1.10: bytes=32 time<10ms TTL=128
Reply from 192.168.1.10: bytes=32 time<10ms TTL=128

Ping statistics for 192.168.1.10:

Packets: Sent = 4. Received = 4. Lost = 0 (0% loss),
Approximate round trip times in milli-seconds:

Minimum = 0ms, Maximum = 0ms, Average = 0ms

C:\>
```

ping uses the ICMP echo reply feature to test physical connectivity. Since ping reports on four attempts, it gives an indication of the reliability of the connection. Look over the results and verify that the ping was successful. Is the ping successful? If not, perform appropriate troubleshooting.

If a second networked computer is available, try to ping the IP address of the second machine. Note the results.

## Step 4 ping the IP address of the default gateway

Try to ping the IP address of the default gateway if one was listed in the last exercise. If the ping is successful, it means there is physical connectivity to the router on the local network and probably the rest of the world.

## Step 5 ping the IP address of a DHCP or DNS servers

Try to ping the IP address of any DHCP and/or DNS servers listed in the last exercise. If this works for either server, and they are not in the network, what does this indicate?

Was the ping successful? \_\_\_\_\_

If not, perform appropriate troubleshooting.

## Step 6 ping the Loopback IP address of this computer

Type the following command: ping 127.0.0.1

The 127.0.0.0 network is reserved for loopback testing. If the ping is successful, then TCP/IP is properly installed and functioning on this computer.

Was the ping successful?

If not, perform appropriate troubleshooting.

## Step 7 ping the hostname of another computer

Try to ping the hostname of the computer that was recorded in the previous lab. The figure shows the successful result of the ping the hostname.

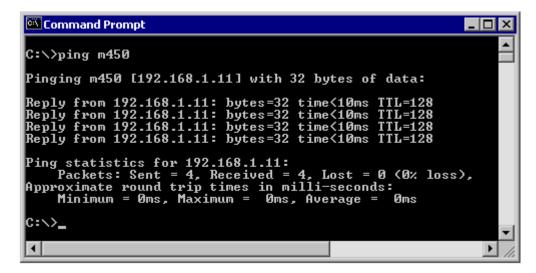

Look over the results. Notice that the first line of output shows the host name, m450 in the example, followed by the IP address. This means the computer was able to resolve the host name to an IP

address. Without name resolution, the ping would have failed because TCP/IP only understands valid IP addresses, not names.

If the ping was successful, it means that connectivity and discovery of IP addresses can be done with only a hostname. In fact, this is how many early networks communicated. If successful, then ping a hostname also shows that there is probably a WINS server working on the network. WINS servers or a local "Imhosts" file resolve computer host names to IP addresses. If the ping fails, then chances are there is no NetBIOS name to IP addresses resolution running.

**Note:** It would not be uncommon for a Windows 2000 or XP networks to not support this feature. It is an old technology and often unnecessary.

If the last ping worked, try to ping the hostname of any another computer on the local network. The following figure shows the possible results.

**Note:** The name had to be typed in quotes because the command language did not like the space in the name.

```
C:\>ping "bob's vaio"

Pinging bob's vaio [192.168.1.12] with 32 bytes of data:

Reply from 192.168.1.12: bytes=32 time<10ms TTL=128

Reply from 192.168.1.12: bytes=32 time<10ms TTL=128

Reply from 192.168.1.12: bytes=32 time<10ms TTL=128

Reply from 192.168.1.12: bytes=32 time<10ms TTL=128

Ping statistics for 192.168.1.12:

Packets: Sent = 4, Received = 4, Lost = 0 (0% loss),

Approximate round trip times in milli-seconds:

Minimum = 0ms, Maximum = 0ms, Average = 0ms

C:\>
```

### Step 8 ping the Cisco web site

Type the following command: ping www.cisco.com

```
C:\>ping www.cisco.com

Pinging www.cisco.com [198.133.219.25] with 32 bytes of data:

Reply from 198.133.219.25: bytes=32 time=170ms TTL=239
Reply from 198.133.219.25: bytes=32 time=160ms TTL=239
Reply from 198.133.219.25: bytes=32 time=160ms TTL=239
Reply from 198.133.219.25: bytes=32 time=160ms TTL=239
Ping statistics for 198.133.219.25:

Packets: Sent = 4. Received = 4. Lost = 0 (0% loss).
Approximate round trip times in milli-seconds:
Minimum = 160ms, Maximum = 170ms, Average = 162ms

C:\>
```

The first output line shows the Fully Qualified Domain Name (FQDN) followed by the IP address. A Domain Name Service (DNS) server somewhere in the network was able to resolve the name to an IP address. DNS servers resolve domain names, not hostnames, to IP addresses.

Without this name resolution, the ping would have failed because TCP/IP only understands valid IP addresses. It would not be possible to use the web browser without this name resolution.

With DNS, connectivity to computers on the Internet can be verified using a familiar web address, or domain name, without having to know the actual IP address. If the nearest DNS server does not know the IP address, the server asks a DNS server higher in the Internet structure.

# Step 9 ping the Microsoft web site

a. Type the following command: ping www.microsoft.com

```
Command Prompt
                                                                                                             C:\>ping www.microsoft.com
Pinging www.microsoft.akadns.net [207.46.197.100] with 32 bytes of data:
Request timed out.
Request timed
Request timed
                     out.
Request timed out.
Ping statistics for 207.46.197.100:
Packets: Sent = 4, Received = 0, Lost = 4 (100% loss),
Approximate round trip times in milli-seconds:
Minimum = Oms, Maximum = Oms, Average = Oms
C:\>
```

Notice that the DNS server was able to resolve the name to an IP address, but there is no response. Some Microsoft routers are configured to ignore ping requests. This is a frequently implemented security measure.

ping some other domain names and record the results. For example, ping www.msn.de

# Step 10 Trace the route to the Cisco web site

Type tracert www.cisco.com and press Enter.

```
Command Prompt
 C:\>tracert www.cisco.com
Tracing route to www.cisco.com [198.133.219.25] over a maximum of 30 hops:
                                                                                                                                       10-37-00-1.internal.alp.dillingen.de [10.37.0.1]
194.95.207.11
ar-augsburg2.g-win.dfn.de [188.1.37.145]
ar-augsburg1.g-win.dfn.de [188.1.74.193]
cr-muenchen1.g-win.dfn.de [188.1.74.33]
cr-frankfurt1.g-win.dfn.de [188.1.18.81]
so-6-0-0.ar2.FRA2.gblx.net [208.48.23.141]
pos3-0-6-22M.cr1.FRA2.gblx.net [62.16.32.73]
so0-0-0-2488M.cr2.LON3.gblx.net [195.8.96.174]
pos1-0-6-22M.br1.LON3.gblx.net [195.8.96.189]
s1-bb21-lon-5-0.sprintlink.net [213.206.131.25]
                                                                                                      <10 ms
<10 ms
10 ms
10 ms
10 ms
10 ms
10 ms
10 ms
110 ms
110 ms
110 ms
110 ms
110 ms
110 ms
110 ms
110 ms
                                         ms
                                         ms
ms
                                         MS
MS
                                                                                 MS
MS
                                                               110 ms
160 ms
160 ms
181 ms
151 ms
                                         ms
ms
                                                                                                                                        s1-bb22-sj-3-1.sprintlink.net s1-bb25-sj-12-0.sprintlink.net s1-gw11-sj-10-0.sprintlink.net s1-ciscopsn2-11-0-0.sprintlink.sjck-dirty-gw1.cisco.com [128.1 sjck-sdf-ciod-gw1.cisco.com [12 www.cisco.com [198.133.219.25]
                                         MS
MS
MS
                                          ms
                                                                                                                       ms
                                                               160 ms
150 ms
                                                                                                       161 ms
161 ms
   race complete.
```

tracert is TCP/IP abbreviation for trace route. The preceding figure shows the successful result when running tracert from Bavaria in Germany. The first output line shows the FQDN followed by the IP address. Therefore, a DNS server was able to resolve the name to an IP address. Then there are listings of all routers the tracert requests had to pass through to get to the destination.

tracert uses the same echo requests and replies as the ping command but in a slightly different way. Observe that tracert actually contacted each router three times. Compare the results to determine the consistency of the route. Notice in the above example that there were relatively long delays after router 11 and 13, possibly due to congestion. The main thing is that there seems to be relatively consistent connectivity.

Each router represents a point where one network connects to another network and the packet was forwarded through.

## Step 11 Trace other IP addresses or domain names

Try tracert on other domain names or IP addresses and record the results. An example is tracert www.msn.de.

# Step 12 Trace a local host name or IP address

Try using the tracert command with a local host name or IP address. It should not take long because the trace does not pass through any routers.

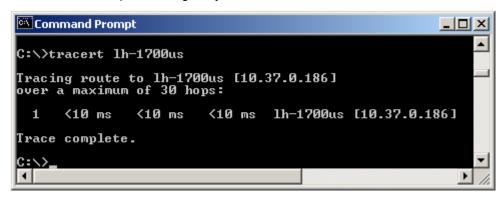

#### Reflection

| If the above steps are successful and ping or tracert can verify connectivity with an Internet We site, what does this indicate about the computer configuration and about routers between the computer and the web site? What, if anything, is the default gateway doing? | b |
|----------------------------------------------------------------------------------------------------|---|
|                                                                                                    |   |
|                                                                                                    |   |